[内存](https://zhiliao.h3c.com/questions/catesDis/341) **[夏茜](https://zhiliao.h3c.com/User/other/300)** 2024-04-03 发表

# 组网及说明 本文档主要说明H3C服务器内存的安装准则和安装方法。 配置步骤 一、 确认内存兼容性 安装到服务器上的内存需是此型号服务器的标准选件,建议不要改动原服务器出厂配置,如 果有内存扩容的需求,建议优先购买同型号的H3C内存标准选件,如有购买不同型号内存进 行扩容的需求,请购买前优先联系技术支持进行确认。 二、 内存安装准则 1、 请访[问服务器手册页面,](https://www.h3c.com/cn/Service/Document_Software/Document_Center/Server/) 找到要查询的服务器型号, 以R4900 G6服务器为例 □ Hac 服务器-机架服务器-刀片服务器-1 × 十 https://www.h3c.com/cn/Service/Document\_Software/Document\_Center/Server/  $\begin{picture}(20,20) \put(0,0){\vector(1,0){100}} \put(15,0){\vector(1,0){100}} \put(15,0){\vector(1,0){100}} \put(15,0){\vector(1,0){100}} \put(15,0){\vector(1,0){100}} \put(15,0){\vector(1,0){100}} \put(15,0){\vector(1,0){100}} \put(15,0){\vector(1,0){100}} \put(15,0){\vector(1,0){100}} \put(15,0){\vector(1,0){100}} \put(15,0){\vector(1,0){100}} \$ C  $699$ 机架服务器 → H3C UniServer R6900 G6 → H3C UniServer R3950 G6 H3C UniServer R4900 G6 + H3C UniServer R6700 G6 → H3C UniServer R4900LE G6 Ultra → H3C UniServer R4900 G6 Ultra → H3C UniServer R4700 G6 → H3C UniServer R4700LE G6 2、 在安装指导中找到对应服务器型号的用户指南 安装指导 → H3C服务器 UniSystem安装指导-6W116 → H3C服务器 NVMe硬盘在线更换操作指导-6W106 → H3C服务器 操作系统安装指导-6W115 → H3C UniServer R4900 G6服务器 用户指南-6W104 → H3C服务器 FIST安装指导-6W111

3、 点击正文, 找到部件安装准则-内存, 查看服务器内存的安装说明。<br>2.14 部件安装准则及担关信息

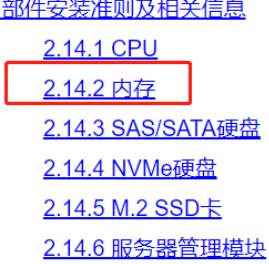

注意,即使同一型号服务器,也需注意CPU型号与内存型号的兼容性,具体需查看内存 安装准则的说明。

以R4900 G6服务器进行说明,需注意不同平台CPU所兼容的内存频率:

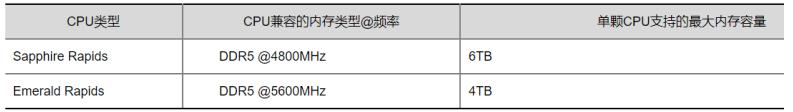

以R4900 G6服务器进行说明,不同向存模式,不同CPU配置下的内存安装准测:

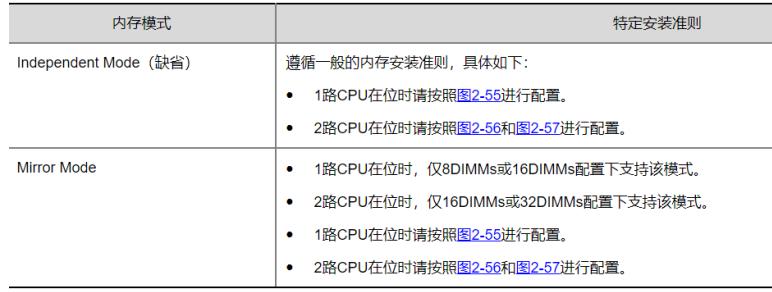

如有其他注意事项,请具体查看用户指南说明。

## 三、 内存安装指导

1、 通过用户指南确认安装方法

内存安装具体槽位可参考对应机型用户指南中的CPU内存配置指导图,如下举例:

### 图2-55 1路CPU内存配置指导

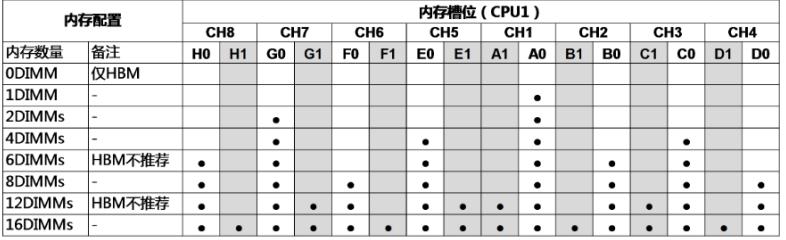

图2-56 2路CPU内存配置指导(一)

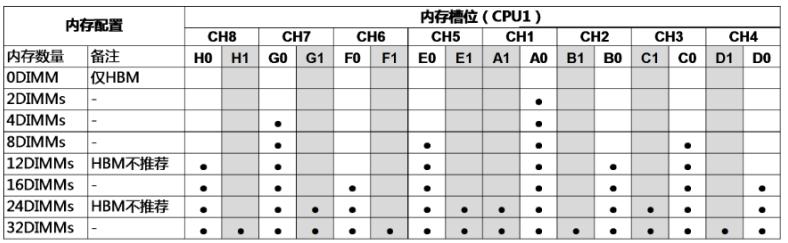

#### 图2-57 2路CPU内存配置指导(二)

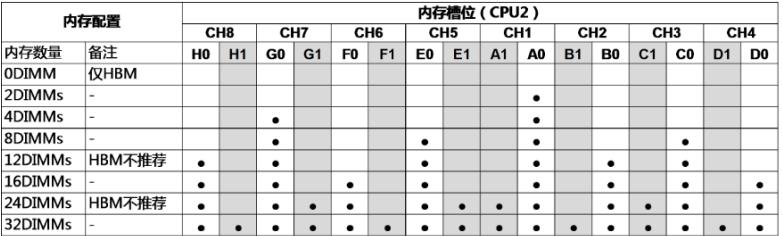

## 2、 通过内存配置查询工具确认安装方法

访[问内存配置查询工具](https://iconfig-chl.h3c.com/iconfig/OSMemoryIndex),选择服务器型号,以R4900 G6服务器为例进行说明,根据服务 器配置选择CPU平台、CPU数量、内存配置类型和 DDR5数量。

注: Sapphire Rapids代表intel 第4代CPU, Emerald Rapids代表intel第5代CPU, CPU型号 第二位代表CPU代数。

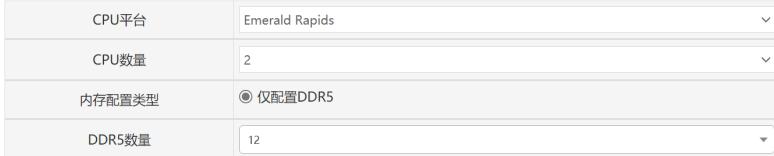

点击查询后可看内存安装具体槽位,点击图片可查看高清大图。

内存安装位置图示:

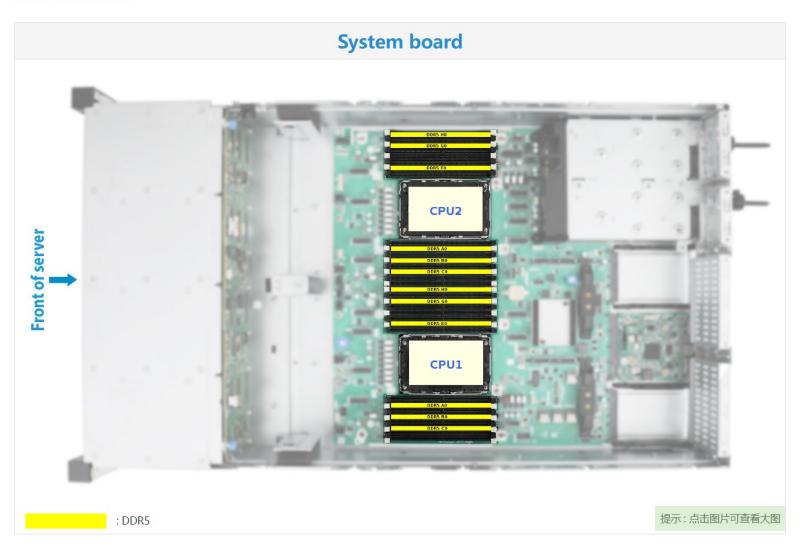